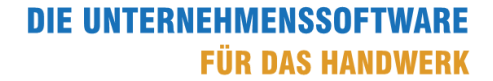

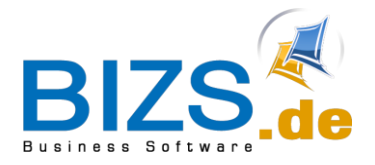

# How-To

# Wegegeld

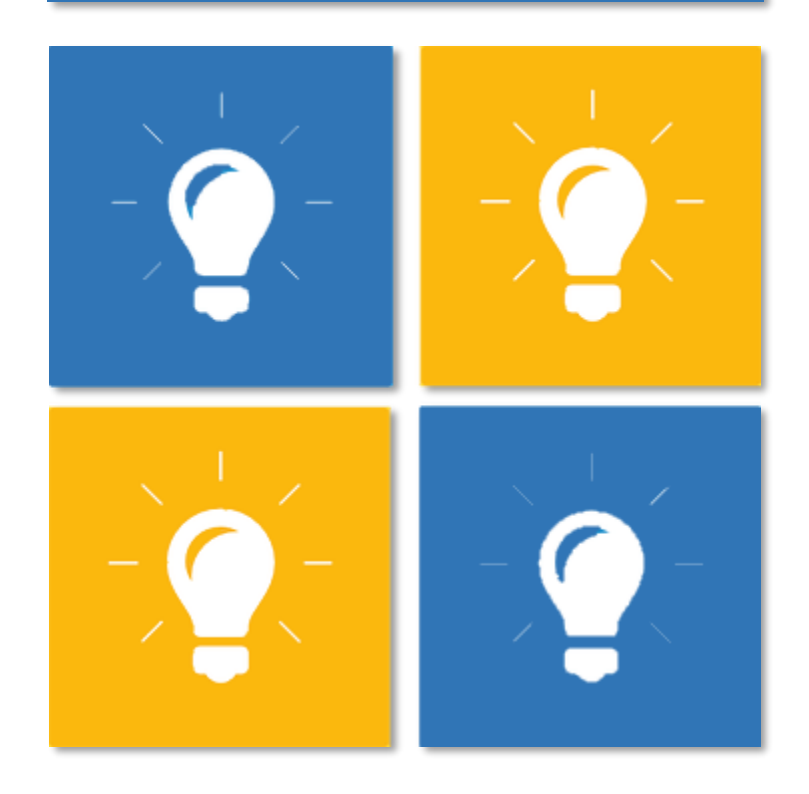

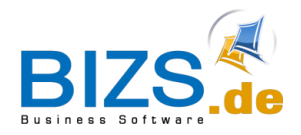

# **DIE UNTERNEHMENSSOFTWARE FÜR DAS HANDWERK**

Vorbereitungen für das Wegegeld

# Inhalt

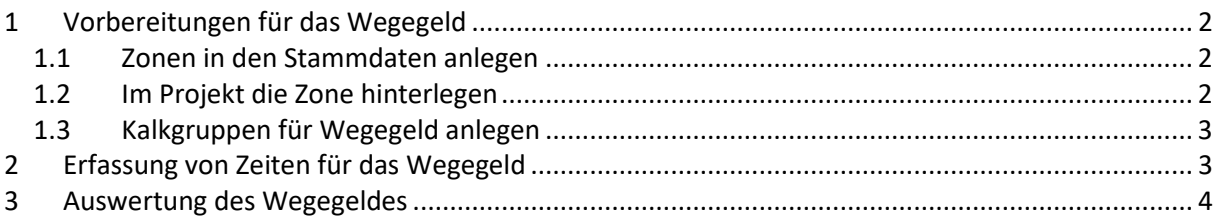

# <span id="page-1-0"></span>**1 Vorbereitungen für das Wegegeld**

Dieses Feature steht ab der BIZS Version 23.1.1 zur Verfügung.

# <span id="page-1-1"></span>**1.1 Zonen in den Stammdaten anlegen**

Zunächst müssen die verschiedenen Zonen laut Wegezeitvereinbarung in den Stammdaten angelegt werden.

Wählen Sie hierfür BIZS – Stammdaten - Zonen

Klicken Sie auf das Symbol für Neuanlage, nehmen Sie bei Zone und Beschreibung1 Ihre Angaben vor und speichern Sie ab.

Wiederholen Sie diesen Schritt für jede Zone, die Sie anlegen wollen.

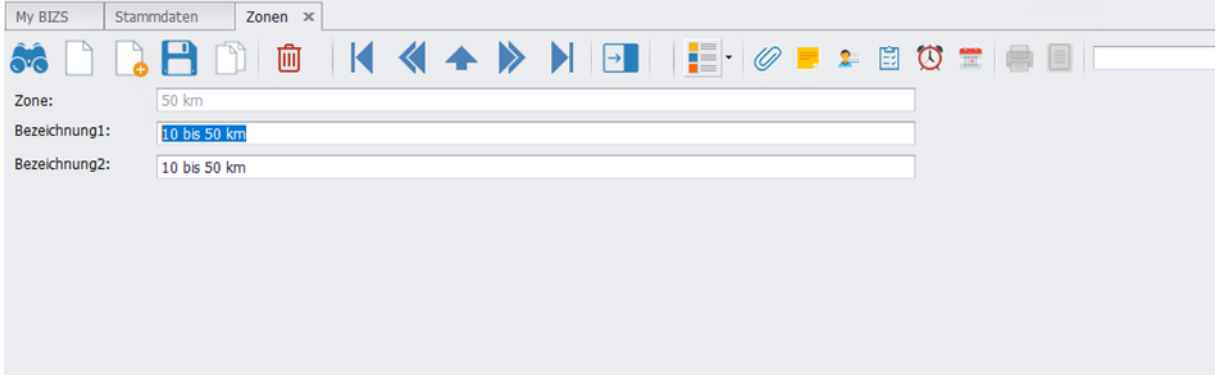

## <span id="page-1-2"></span>**1.2 Im Projekt die Zone hinterlegen**

Im Projekt (Reiter: BiPlan/Sonst: die Zone für das Projekt auswählen, je nachdem wie weit die Baustelle von der Firma entfernt liegt.

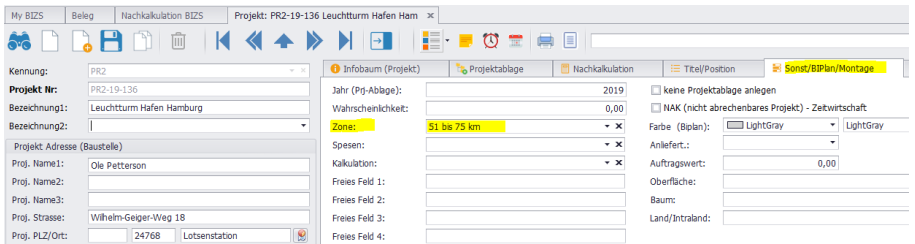

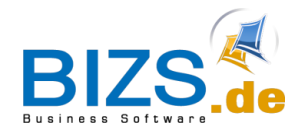

# **DIE UNTERNEHMENSSOFTWARE FÜR DAS HANDWERK**

Erfassung von Zeiten für das Wegegeld

#### <span id="page-2-0"></span>**1.3 Kalkgruppen für Wegegeld anlegen**

Wählen Sie hierfür BIZS – Stammdaten - Kalkgruppe. Kalkgruppen für das Wegegeld anlegen. Z.B. Baustelleneinrichtung, Montage, usw.

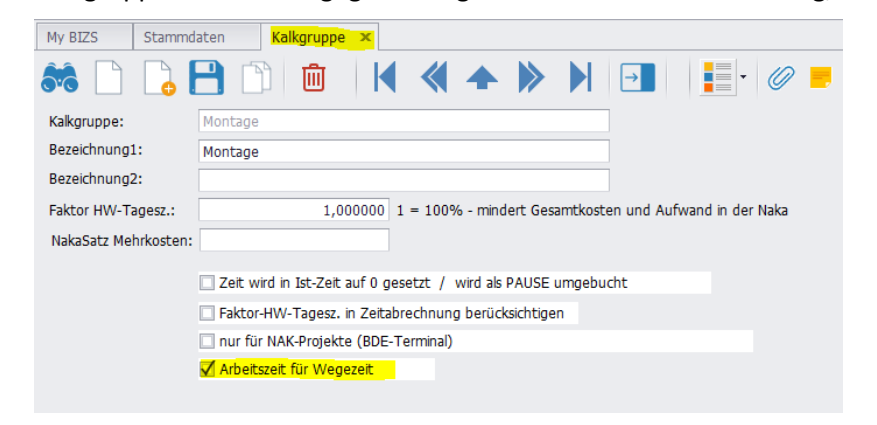

#### <span id="page-2-1"></span>**2 Erfassung von Zeiten für das Wegegeld**

Die Zeiten werden wie üblich auf das Projekt erfasst und die entsprechende Kalkgruppe wird angegeben.

#### Beispiele:

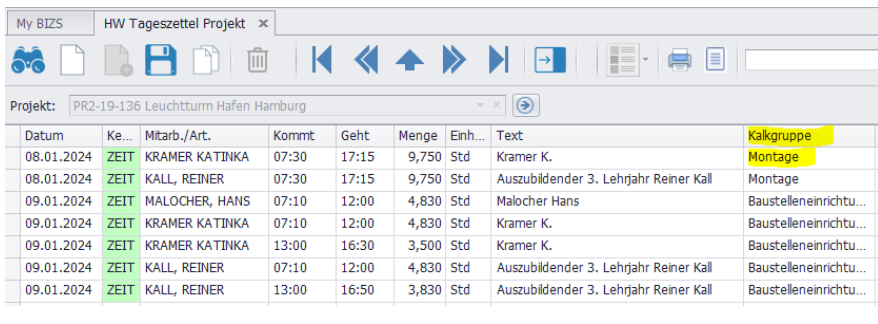

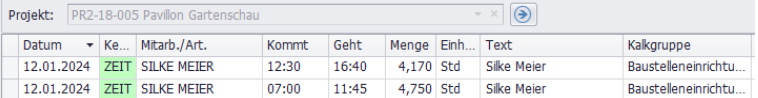

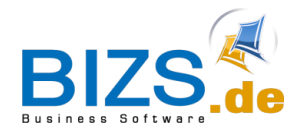

Auswertung des Wegegeldes

### <span id="page-3-0"></span>**3 Auswertung des Wegegeldes**

#### Aufzurufen über HW - HW-NAKA - Wegezeit

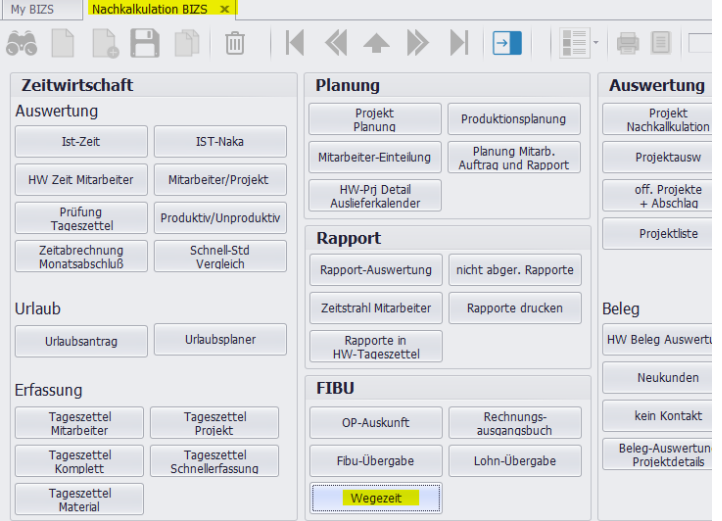

Gewünschten Zeitraum eingeben, dann auf "Auswertung starten" klicken.

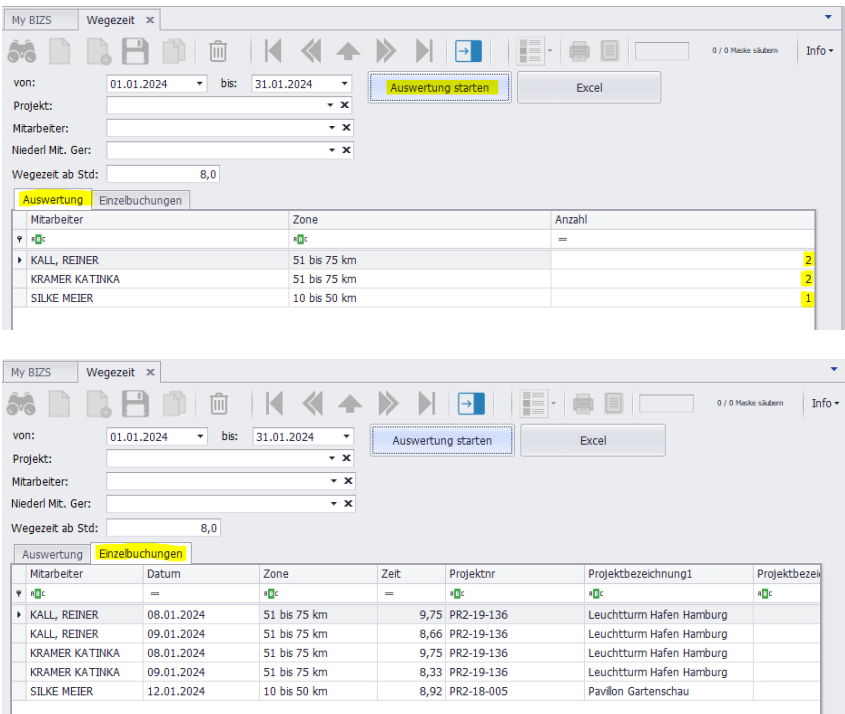

Die Zeiten können über den Excel-Button nach Excel exportiert werden.